# sEditor: A Prototype for a Sign Language Interfacing System

Beifang Yi, Xusheng Wang, Frederick C. Harris, Jr, and Sergiu M. Dascalu

*Abstract***—Sign languages are as capable of expressing human thoughts and emotions as traditional (spoken) languages. The distinctive visual and spatial nature of sign languages makes it difficult to develop an interfacing system as a communication medium platform for sign language users. This paper targets this problem by presenting some explorations in the areas of computer graphics, interface design, and human–computer interaction with emphasis on software development and implementation. We propose a sign language interfacing system, as a working platform, that can be used to create virtual human body parts, simulate virtual gestures, and construct, manage, and edit sign language linguistic parts. It is expected that the system and the results presented in this paper would provide an example for the future sign language "editor."**

*Index Terms***—Graphical user interfaces, human gesture simulation, interactive systems, sign language.**

## I. INTRODUCTION

**S**IGN languages have been proven linguistically to be natural languages [1], [2], just as capable of expressing human thoughts and feelings as traditional languages are. The visual and spatial nature of sign languages contributes to the lack of "editors" in such languages. The current writing systems, while making full use of various suggestive 2-D icons or phonetic symbols, are indirect, unnatural transcriptions, and transformations of the 3-D expressions inherent in sign languages. This symbol representation for a sign language is, in fact, like a text encoding of spatial contents.

To address these problems, we draw from computer graphics and human–computer interaction, specifically human body modeling, user interface design, and software implementation, to develop a framework of a sign language interfacing system that we call sEditor. Based on an expanded version of [3], we present this system.

Manuscript received May 1, 2013; revised May 28, 2013 and January 12, 2014; accepted March 8, 2014. Date of publication June 10, 2014; date of current version July 11, 2014. This work was supported in part by the National Science Foundation under Grant IIA-1301726. This paper was recommended by Associate Editor F. Wang of the former IEEE Transactions on Systems, Man and Cybernetics, Part A: Systems and Humans (2012 Impact Factor: 2.183).

B. Yi is with the Department of Computer Science, Salem State University, Salem, MA 01970 USA (e-mail: byi@salemstate.edu).

X. Wang is with the Department of Mathematics, Computer Science, and Cooperative Engineering, University of St. Thomas, Houston, TX 77006 USA (e-mail: xwang@stthom.edu).

F. C. Harris, Jr., and S. M. Dascalu are with the Department of Computer Science and Engineering, University of Nevada, Reno, NV 89557 USA (e-mail: fredh@cse.unr.edu; dascalus@cse.unr.edu).

Color versions of one or more of the figures in this paper are available online at http://ieeexplore.ieee.org.

Digital Object Identifier 10.1109/TSMC.2014.2316743

Considering biomechanics, a virtual human body is first constructed as a set of functional body components. Using the virtual body and focusing on the creation of natural hand configurations and the application of body joint motion constraints, virtual gestures are created by controlling the movements of the functional components. From the virtual gestures, sign language linguistic parts (LPs) can be constructed by using the Movement-Hold model. A graphical user interface supports the operations of gesture generation and editing, gesture database management, and creation, editing, storage, and retrieval of sign language LPs.

Under the Fedora Core of Red Hat Linux operating system, sEditor is implemented in  $C++$  and OpenGL and uses the Coin3-D graphics library (an Open Inventor clone). The GUI interface is implemented using the Qt API and  $C_{++}$ . It also can run in the VMware Virtual environment under Windows 7.

sEditor is designed to support constructing, managing, and editing virtual gestures. From these signing components, first sign language linguistic components, then phonemes, and, finally, sentences can be created. To support other linguistic components, components may be stored and retrieved from sign language databases.

The organization of this paper is as follows. Section II presents the related literature. Section III overviews the interfacing system. Section IV discusses modeling and simulation of the human body. Section V presents the design, creation, and management of virtual gestures. Section VI discusses the creation of sign language LPs. Section VII presents a discussion. See http://cs.salemstate.edu/∼byi/sEditorDemos/ for additional related materials.

#### II. RELATED LITERATURE

An early interactive system analyzed and modeled the complex hand and arm movements of sign language [4]. Through the reconstruction and manipulation of actual sign movements, this system was designed to convey American Sign Language (ASL) essential grammatical information using line drawing.

The dictionary of the ASL on linguistic principles (DASL [5]), now the multimedia dictionary of the American Sign Language (MM-DASL [6]), presents ASL signs in full motion (video of ASL entries), enabling users to search for words by entering English words or ASL pronunciation criteria.

Live-action video clips with graphical user interfaces support sign language studies. For example, SignStream is a multimedia database tool designed to facilitate ASL linguistic and computer vision research on visual-gestural language [7], [8]. Data from native signers are collected with video collection equipment, and users can enter annotation information into data distinct

2168-2291 © 2014 IEEE. Personal use is permitted, but republication/redistribution requires IEEE permission. See http://www.ieee.org/publications\_standards/publications/rights/index.html for more information.

fields [9], [10]. The video clips and associated linguistic annotations are available in multiple formats for ASL studies and gesture analysis. One example concerns the design of an online web browser for the deaf community [11]. It provides hyperlinks within video in a sign language-based text optional web environment.

Today, lifelike virtual human figures can be constructed [12], [13]. Human avatars can imitate human actions and even facial expressions. All the body joints and featured parts (such as eyebrows or mouth), represented as various parameters, are controlled in their motions, allowing the creation of virtual gestures.

The use of virtual human figures in sign language studies is a popular approach [14]–[18]. However, Frishberg *et al.* [19] provide framework concepts and Ong and Ranganath [20] provide sign language gesture issues (with respect to modeling transitions between signs, modeling inflectional processes, and related concerns) to inform virtual signing systems.

Human avatars (i.e., virtual human bodies) may provide advantages over videos of native signers (see [9], [10], [14]–[16], and [18]). However, current systems are limited because the LPs (the sign language phonemes, words, and sentences) are fixed and the lexicons are limited. Therefore, the users cannot create new sign language "words" or "phrases."

To target this issue, sEditor is an "open" platform for different sign languages with user interfaces for the creation and management of sign language LPs (from phonemes to sentences). To produce more natural hand configurations, the handshapes (the most important sign language parameters) generated by sEditor incorporate hand biomechanical constraints.

sEditor serves as a sign language "word" editor prototype with which sign language users can "write" in their languages like a regular text editor for spoken languages [21].

# III. ARCHITECTURE OF THE PROTOTYPE

The sign language interfacing system provides an interactive virtual environment in which users can construct virtual gestures through a virtual human body, associate the gesture sessions with sign language LPs (such as morphemes, words, and phrases), create virtual signs with the use of databases for managing the LPs, and even "write" in a sign language. The architecture of the system is shown in Fig. 1.

The system consists of five main functional components.

- 1) *A virtual human body:* This central and foundational part of the interfacing system is modeled based on the anatomical structure of the human body. The whole body is divided into various functional parts, each of which is represented by a set of parameters (discussed in detail later).
- 2) *A virtual environment:* Several virtual cameras are "installed" in this virtual box, and the background can be set to different colors. Because the hand plays the most important role in signing, two virtual settings are created for both hands of the virtual body.
- 3) *Inputs and Control:* This provides the inputs either from the databases or from users to the virtual body for producing virtual gesture sessions, to set up a particular virtual

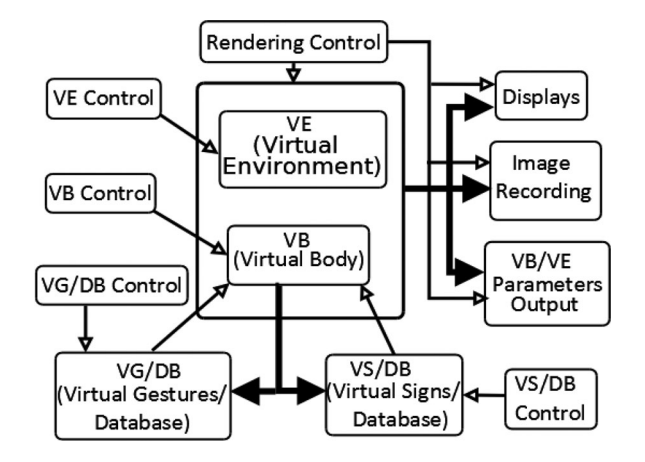

Fig. 1. sEditor architecture (VE: Virtual Environment; VB: Virtual Body; VG: Virtual Gestures; VS: Virtual Signs; DB: Database).

environment (such as background and camera setups) and to control the output processes and formats. This part includes the following components:

- a) *VB Control:* to provide rotations at the body joints and define facial expressions.
- b) *VE Control:* to set up the virtual environment and fine-tune virtual cameras, to select and place a character as the virtual sign from a character pool (male and female virtual characters in diverse races).
- c) *Rendering Control:* to render the virtual body in a chosen style, to display and record the outputs (images and parameter values for the virtual body and environment) on the screen or storage in a certain format.
- d) *VG/DB Control:* to construct and edit virtual gestures and store/retrieve them to/from the virtual gesture database.
- e) *VS/DB Control:* to create and edit virtual signs and associate them with a particular sign language notation, to store and retrieve from the virtual sign database the virtual signs and their corresponding related notations.
- 4) *Outputs:* The output of the system is represented in different formats: visual signs displayed on the screen, their image session recorded and saved to storage, and parametric representations of the virtual gestures of the virtual body and those of the virtual environment.
- 5) *Virtual gesture/sign database:* All the created gestures, virtual signs, and their sign notations are stored in their databases. Gestures and signs are sets of parametric values defined in particularly designed data structures. Sign notions are English translations of the signs. Two databases are included in the system:
	- a) *VG/DB Database:* a database for virtual gestures. A gesture is a list of virtual postures with a timing factor for each of the postures. Thus, a gesture, after being loaded from the database, is displayed as an animation session on the screen. This gesture

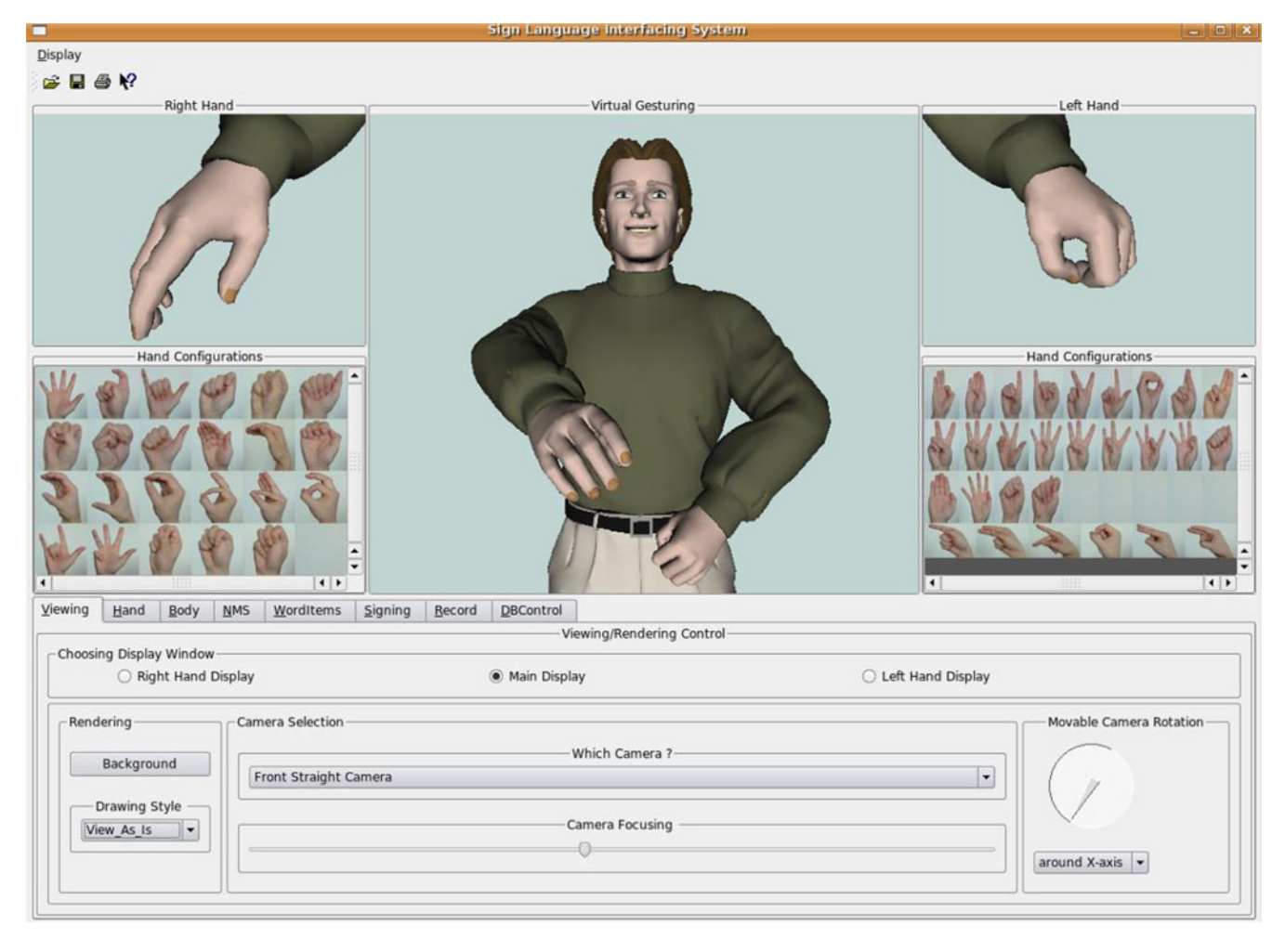

Fig. 2. One screenshot of sEditor: an example of creation and edition of hand configurations on left and rights.

database includes subdatabases for body postures and hand configurations.

b) *VS/DB Database:* a database for virtual signs. A sign consists of one or more virtual gestures and is a sign LP in a particular sign language. A sign is stored in the database together with its sign notation and the links with its related signs.

One screenshot of the sign language interfacing system is shown in Fig. 2. The upper part of the system layout is for display with a main display window in the middle for displaying body gestures/signs and two accessory (smaller) ones on either side for demonstrating hand gestures. Below the hand display windows are hand icons of the most frequently used hand configurations in sign languages. Clicking on a hand icon will load from the hand database the corresponding hand configuration to the current hand (right or left). The lower part is arranged as a set of graphical tabs for controlling virtual body and environment, creating and editing gestures and signs, managing their databases, and rendering and recording outputs.

# IV. CONSTRUCTING A VIRTUAL HUMAN BODY

A virtual human body is a module that can be subdivided into submodules (i.e., body parts) according to the hierarchical structure of the human body as it moves and how body part motion is coordinated. In this section, we introduce the structure of the body modules and, then, describe the simulation of the motions of the human body parts.

## *A. Modeling the Human Body*

The first step in human body modeling is the classification of body parts according to their contributions to gestures and signing. The lower parts of the body (legs, feet, and hips) are rarely used during signing, and thus, they are abstracted using a single body part. The Torso represents the body trunk, which is connected to the shoulders and head. The body part *Head* contains the eyes, hair, neck, and the frontal part, which is used to model the facial expressions or nonmanual signals (NMS) in sign languages. The part *Shoulder* consists of the upper arm and the clavicle. The part *Hand*, which is composed of the palm, fingers, and thumb, is critical in the simulation of signing and is modeled differently than the other body parts. The part *Forearm* connects the shoulder (upper arm) and the hand.

We use a tree structure (see Fig. 3) to design algorithms for the movements of the body parts that are connected, and thus, the movements of a parent node in the tree will propagate to all of its child nodes (children); the ultimate movements of a

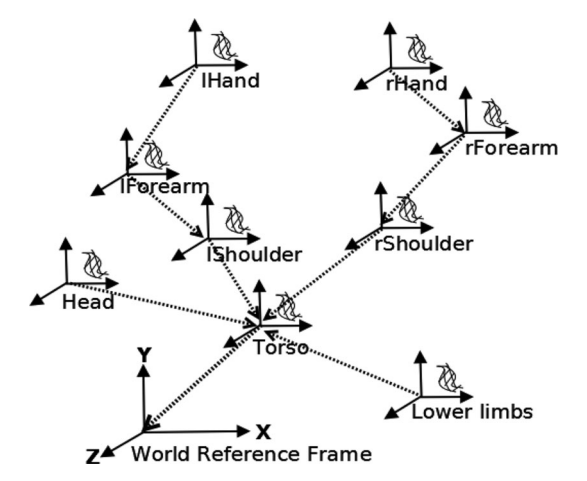

Fig. 3. Coordination of the motions of the human body parts.

child are the cumulative combination of the movements of all its parents in the tree. Each part's motions are modeled in its own (local) coordinate system; the movements upon the body parts to which that part is connected will be recorded in a *motion engine* (see the following section), which in turn will *drive* the connected body parts for corresponding reactions automatically in the system.

For example, *rForearm*'s movement at its local coordinate system is noted as *rForearm-local*; the relationship between rForearm and rShoulder is noted as rForearm-rShoulder; the relationship between rShoulder and Torso is rShoulder-Torso; and so on. Thus, the rForearm's movement in the World Reference Frame is expressed as MTorso-World←rShoulder-Torso←rForearm-rShoulder←rForearm-local.

The body parts that make up the human body share some common features that take the form of user-defined data types, functions, and rendering algorithms for the modeling implementation. We use *xBody* for the abstract representative body part that accomplishes all operations (different motions such as rotation and bending) for these common features. For a particular body part, its deformation algorithms and movement patterns (represented as a set of parameters) are embedded into the body object upon its substantiation.

# *B. Simulation of Body Motion*

A body part has its own movements and will influence and be influenced by others connected to it, depending on the relationship between them. More importantly, there is a deformation at the joint that connects the body parts. We have designed and implemented a *motion engine* that is embedded in each body part to "propagate" body part's motions to its connecting body parts and to simulate the deformation around the connection joint.

When a body part (i.e., a cluster of 3-D vertices) moves or other parts connected to the part move, different types of signals (different types of rotations) will be sent from this part to the motion engine connected to the part. These signals will trigger a set of calculations of new vertex positions, normals, and properties, depending on the types of the signals. The updated vertex data will be used for rendering the body part. The

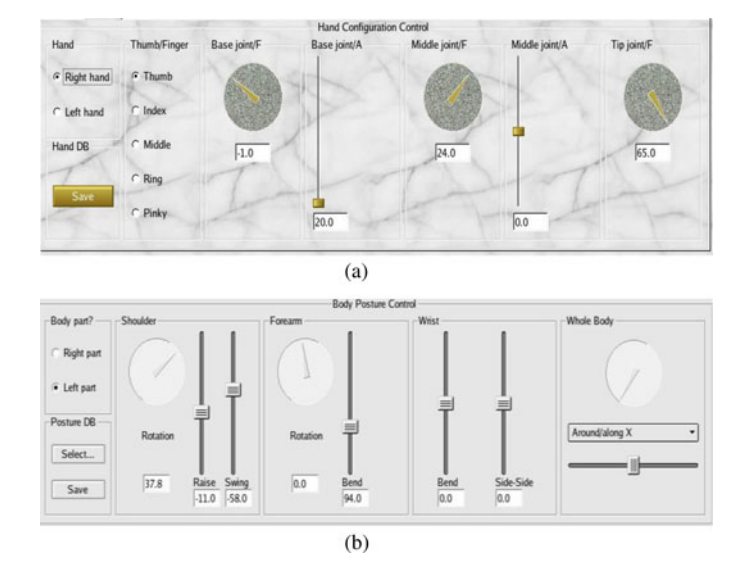

Fig. 4. (a) Hand configuration control panel. (b) Upper body posture control panel.

resulting outputs (including motion information of the local coordinate system for the body part) will spread to the body part's immediate child (in the tree), which generates a chain of operations and renderings on the connected body parts (through the engines).

*1) Simulation of the Hand Configurations and Motions:* There are 16 hand parts in a hand: a palm, three finger parts on each of the four fingers (the index, middle, ring, and pinky), and three thumb parts. All these 16 parts are modeled with an ordered tree structure [22]. The hand, when in motion under constraints, generates natural hand gestures. One such example is that bending of the middle finger will result in the follow-up movements on the index and ring fingers. The hand constraints have been implemented, and the results from [22] have been incorporated in sEditor. Fig. 4(a) shows a screenshot of the control panel for generating hand configurations.

*2) Modeling the Upper and Lower Parts of the Body:* The upper body consists of the abdomen, chest, clavicle, shoulders, and part of the hips and neck. All of these parts are covered by clothing, and their movement patterns can be described with a tree structure. All nodes in the tree should be independent body part modules with an individual motion paradigm, but in our interfacing system, we combine the hips, abdomen, chest, neck, and clavicle into one large body part, as a rigid body part with deformation only on the borders with the shoulders. The right and left shoulders, together with their corresponding upper arms, are modeled separately. Thus, we have five upper body parts to be modeled individually: the main part of the torso (the hips, abdomen, chest, and neck), right and left shoulders (including the upper arms), and right and left forearms (attached to the right and left shoulders in the tree). Particular attention was focused on the simulations of the shoulders and forearms, and specific algorithms were implemented to deal with the deformations in the shoulder and forearm movements. Fig. 4(b) depicts a screenshot of the control panel for the simulation of the upper body movements.

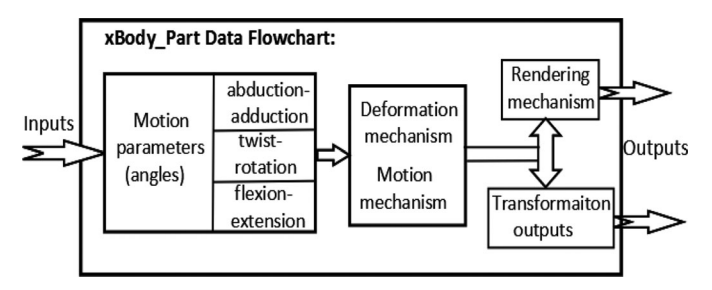

Fig. 5. Process of how a body part module processes its input data and model the movements.

There are three widget groups on the panel for controlling the upper body movements: 1) *Shoulder:* the shoulder and upper arm's twist (rotation) are adjusted with an iconic dial, and the raising and swing movements are adjusted with two vertical slide bars; 2) *Forearm:* the forearm's rotation (twist) is adjusted with a dial widget, and its bending movement is controlled with a vertical slide bar; and 3) *Wrist:* the wrist's bending and sideto-side movements are adjusted with two vertical slide bars. All these widget groups are under the control of another widget group on the same panel entitled *Body* part, which indicates whether the left body part or the right one will get inputs from the three widget groups. There is another widget group that controls the whole body's movements: *displacements* (translations) along and rotations around three perpendicular axes of the coordinate system for the whole body.

## V. CREATING VIRTUAL GESTURES

In this section, we discuss how to transcribe the movements generated from the virtual body and then how to create and coordinate the movements of individual body parts for the simulation of the human gestures.

#### *A. Parametric Representation of Human Gestures*

A virtual human body is made up of many different body parts, each of which can be implemented with an abstract representative body part, *xBody*, with an extension based on its motion patterns and deformation methods. To control and simulate the movement of that body part, parametric values of the motions (translation and/or transformation) must be fed into that body part through an interface. This process is shown in Fig. 5.

When a body part receives inputs, it will "interpret" the inputs, based on the nature of the body part, as values for some or all motion parameters for three types of rotations: abductionadduction, twist-rotation, and flexion-extension. Then, the deformation and motion mechanisms of the body part will calculate the new locations, normals, and transformations for the body part according to the motion patterns and parametric values. Finally, the calculations will be fed back for rendering this part and for updating its neighboring body parts.

Thus, the movements of the virtual body can be described by and controlled with the inputs of the component body parts of the avatar, and a virtual gesture is a set of movements of the virtual body in a certain order. These inputs of the body components are a set of motion parametric variables with certain values, and

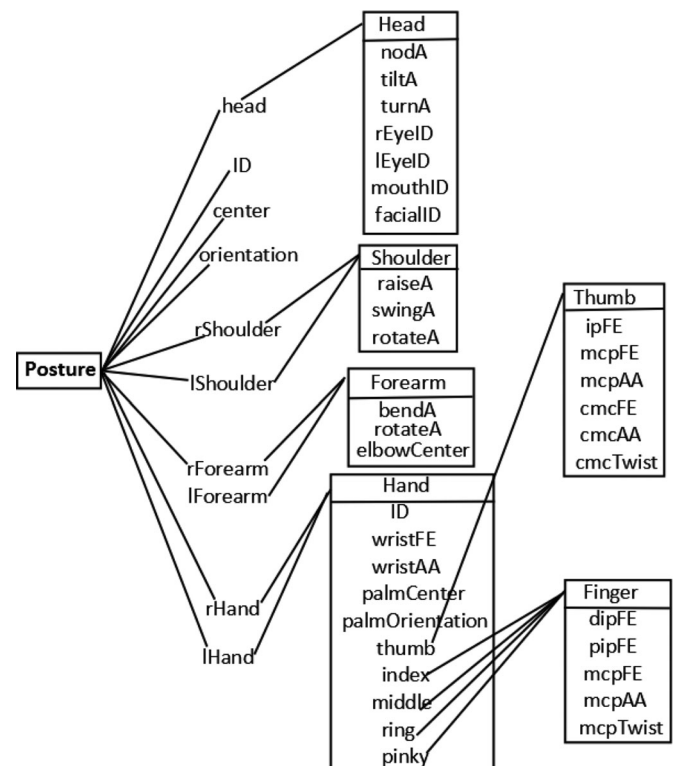

Fig. 6. Data structure for body posture.

therefore, a virtual gesture can be described with a cluster of sets of parametric variables. In the following, we will illustrate the parametric representation of the gestures, but we will first give a definition of body posture and its data structure.

*1) Representation of Body Posture:* Body posture means the position, pose, and bearing of the body, for example, sitting posture and erect posture. In sEditor, we extend this definition such that body posture defines the positions and bearing characteristics of all body parts including facial expression features and hand configurations. This makes it convenient to design and implement data structures that are used to represent and process the LPs of a sign language. A data structure for body posture is defined as a tree structure (see Fig. 6).

A posture contains the following elements.

- 1) *Head:* for modeling the head movement (through parameters *nodA*, *tiltA*, and *turnA*) and for simulation of facial expressions, or NMS (through parameters *rEyeID*, *lEyeID*, *mouthID*, and *facialID*).
- 2) *ID:* a unique integer for the posture.
- 3) *Center:* a point in the 3-D space (an array of three floating point numbers) for the center of the body.
- 4) *Orientation:* a vector for identifying the body's orientation in the 3-D space.
- 5) *rShoulder* and *lShoulder:* for the description and control of the movements of both shoulders (through parameters of *raiseA*, *swingA*, and *rotateA*).
- 6) *rForearm* and *lForearm:* for the description and control of the movements of both elbows (through parameters of *bendA*, *rotateA*, and *elbowCenter*).

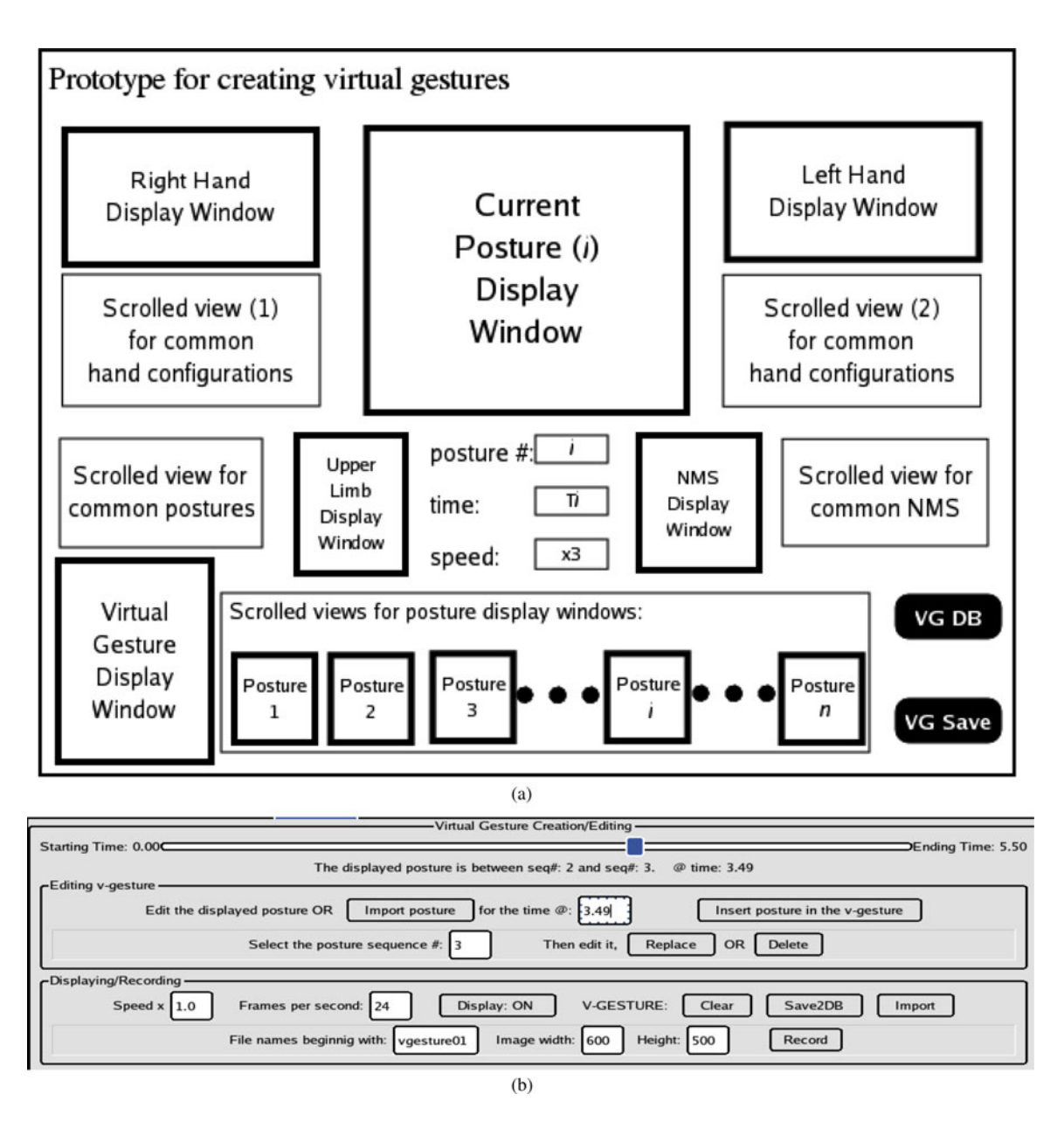

Fig. 7. (a) Prototype for creating virtual gestures. (b) Virtual gesture creation/editing panel.

- 7) *rHand* and *lHand:* for the description and control of the movements of both hands (through parameters of *wristFE* for wrist's flexion-extension or rotation/bending) and *wristAA* for wrist's abduction-adduction or side-side movement, *palmCenter* and *palmOrientation* for the palm, *thumb*, *index*, *middle*, *ring*, and *pinky* for the thumb and fingers. Since the hand has the most complicated configurations, we assign each hand pose a unique *ID*.
- 8) *Thumb:* for the description and control of the movements of the three thumb parts (through parameters *ipFE* for the flexion-extension of the thumb tip, *mcpFE* and *mcpAA* for the flexion-extension and abduction-adduction of the middle thumb part, and *cmcFE*, *cmcA*A, and *cmcTwist* for the movements of the thumb's base part).
- 9) *Index*, *middle*, *ring*, and *pinky:* for the description and control of the movements of the three finger parts (through

paramenters *dipFE* for the flexion-extension of the finger tip, *pipFE* for flexion-extension of the finger's middle part, and *mcpFE*, *mcpAA* and *mcpTwist* for the movements of the finger's base part).

The *elbowCenter* and *palmCenter* data structures record the positions of the hand and elbow and play an important role in classifying the virtual gestures and searching a sign language for LPs. As a new posture is constructed, the positions for the elbow and the hand are automatically calculated by the system and become a part of the parametric representation of the posture.

*2) Representation of Body Gestures:* People make gestures by starting with a posture and ending with another posture, assuming a series of varying postures in between. In a similar way, a virtual gesture can be described as an *ordered* set of postures of a virtual human body. A timing factor is, thus, introduced to describe the order of the postures: posture  $p_i$  occurs at time  $t_i$ ,

where  $p_i$  is a parametric representation of the posture at time  $t_i$ and has a data structure defined in the previous section. Thus, we use a list to define the gesture,  $vg = [(p_0, t_0), (p_1, t_1), \ldots]$  $(p_n, t_n)$  in which  $p_0$  is the starting posture at time  $t_0$ , and  $p_n$  is the ending one at time  $t_n$ .

There is a big difference between a human's gesture in real life and the gesture defined above: the former is a continuous process, which means an infinite number of postures in a gesturing session, while the latter is only a limited number of postures in a posture list. We address this problem in two steps. First, for a virtual gesture, a group of distinctive postures is selected (like key frames in video) that reflect characteristics of the gesture; then, temporary postures between two adjacent postures (i.e., key frames) are interpolated during the output process of the virtual gesture based on the rendering speed (frames per second) and time difference between the two adjacent postures (i.e., key frames).

#### *B. Construction and Management of Body Postures*

As illustrated above, body posture in the sign language interfacing system is interpreted as a set of parametric variables that describes the distinctive features of a body's bearing. According to the characteristics of the body parts and their functionalities in a signing process, we classify the parametric representations of the body parts into three separate groups: hand configuration, upper limb positioning, and NMS.

We now discuss the construction and management of virtual postures in the interfacing system. We focus on the introduction of the functions (wrapped in a graphical user interface) of these operations. The functions are "wrapped" in an efficient graphical user interface, through which body postures are created and edited by providing and adjusting parametric values for the posture's representative parametric variables. The management of body postures such as storing, editing, and retrieving of the postures is handled by a posture database.

*1) Hand Configurations:* A *Hand Configuration Control* panel has been built and embedded in sEditor [see Fig. 4(a)] for the creation and editing of hand shapes. Graphical widgets are used to provide and adjust values (degrees of rotation angles) of the parametric variables for a certain hand configuration.

A hand configuration database is used to assist in the creation, editing, and management of the hand configurations. We constructed several dozen hand shapes (like in Fig. 2), stored them into the hand configuration database, and embedded them into the system.

To create a new hand shape, we first search for a basic hand configuration in the database that has a similar pattern. If we cannot find one, we use a default hand shape with a neutral position. Then, we use the hand configuration control panel to fine-tune the angles of the hand's joints (including the wrist's joints). Finally, the newly created hand configuration is saved in the database. The hand shapes can be applied to both hands of the virtual body.

*2) Upper Body Postures:* The upper body parts of the virtual figure in the interfacing system include the shoulder (together with the upper arm), forearm, and the wrist joint, responsible for the hand (palm) orientation. A body posture control panel is incorporated into the sign language interfacing system for providing inputs for upper body part joints as [see Fig. 4(b)], using the data structure previously described.

A body posture database is used together with the NMS and hand configuration databases for storing, editing, and retrieving body postures. Some basic body postures are included in the posture database.

When a new body posture is created, the parametric values corresponding to the posture's data structure (as defined above) can be stored in the body posture database. Of the parameters, two groups are critical for categorizing and designing virtual gestures: the locations of the center of each hand palm and of the center of each elbow in the coordinate system for the whole virtual body. These locations are automatically calculated based on the inputs to the body posture control panel.

## *C. Creation and Management of Virtual Gestures*

We have defined a virtual gesture *vg* as  $[(p_0, t_0), (p_1, t_1), \ldots,$  $(p_n, t_n)$ ] with  $p_i$  being the *i*th posture in *vg* at the time  $t_i$ . The postures  $p_0, p_1, \ldots, p_n$  constitute a *complete* set of postures for a *given gesture* and are the most representative and characteristic postures for that gesture, which describe the gesture process. Once a posture list *vg* is extracted for a certain gesture, intermediate and temporary postures can be interpolated between any two adjacent postures in the list for display and output. The problem of creating a virtual gesture is how to construct such a posture list given the gesture. We next describe the architecture and implementation of the construction of virtual gestures.

*1) Architecture for Creating and Editing Virtual Gestures:* Fig. 7(a) illustrates the architecture for creating and editing virtual gestures, and Fig. 7(b) shows the implemented control panel. In the figure, the boxes with bold edges represent display windows for displaying the temporary and overall results in the gesture construction process. In the upper part (corresponding to that of Fig. 2), there are right- and left-hand display windows on either side of a main display window for displaying the current posture of the whole body. In the lower part, there are NMS and upper body posture display windows, the virtual gesture display window (for displaying the gesture animation process), and posture display windows (for displaying all of the postures of the gesture).

The other boxes are used for the interactions with the databases and operations on gesture controls (such as setting time and speed). When users are constructing a virtual gesture, they first select from repertoires of upper body postures, hand configurations, and NMS—the representative components for the gesture. If some components are not in the databases, users can use the corresponding control panels to create and save them to the databases. When there are some components that are close to the desired ones, the users can select them and use the control panels to fine-tune them. In the following discussion, we assume that such components exist in the databases.

For example, when a user is about to insert an ith posture into the virtual gesture, she/he first clicks on one posture icon in the box, and a pop-up window appears containing postures close to (or related to) the posture. The user then chooses one posture from the window, and the selected posture replaces the old posture of the virtual body and is displayed in both the *Upper Limb Display Windows*.

When this process is completed, the posture  $i$  has been inserted into the virtual gesture. *Virtual Gesture Display Window* then automatically shows the gesture animation session based on the speed setting. On the right of the virtual gesture display window are display windows for all postures of the current gesture. A user can click any of them to edit the gesture with the posture control panels and change the time setting. The newly created virtual gesture can be saved to the gesture database with push button *VG Save*.

*2) Virtual Gesture Creation/Editing Panel:* With the gesture creation prototype [see Fig.  $7(a)$ ] as a guide, we have implemented a virtual gesture creation and editing interface [see Fig. 7(b)] and incorporated it into the sign language interfacing system. Users use this interface, together with the posture control panels, to create, edit, store, and retrieve any virtual gestures.

At the top of the gesture interface, there is a posture sequence sliding bar and a gesture information line below it. Users use the sliding button on the bar to display [on the upper part of the interfacing system [see Fig. 2)] the postures of the current gesture, either those representative postures  $(p_0, p_1, \ldots, p_n)$  or any temporary interpolated ones between any two adjacent postures in the *vg*. The middle part of the interface is used for posture editing functions: importing (from the posture database), editing, replacing, deleting, and inserting (into the current gesture). The bottom of the interface is reserved for displaying, saving, and recording the current gesture.

At the beginning, the gesture is made up of any two postures distributed at time 0 and 2 s. Users can replace these postures with postures from the posture database with graphical widgets such as the push buttons *Import posture*, *Replace, Insert posture in the v-gesture* and the input space *Select the posture sequence #* to type posture numbers of postures to be edited or replaced. The timing factors for new postures are input in space entitled *for the time @*. The current posture can also be deleted with the Delete button.

The gesture session can be displayed dynamically depending on the status of the *Display* switch button, which appears in only one mode: *Display: ON* or *Display: OFF*. The gesture display sliding bar and the sliding button on it are used for accurate control of the gesture postures.

*3) Example of Creating and Editing a Gesture:* Suppose we are about to create a gesture that has four characteristic postures shown in Fig. 8(a). These postures (from left to right in this figure) will appear in the gesture at time (in seconds) 0, 1.5, 2.8, and 4.2. These postures are loaded from the posture database (or created instantly with the use of the control panels introduced above) and are inserted in the gesture (the posture at time 2:0 is deleted). Now, we select the *Display* switch button, and the display windows will display the gesture animation process,

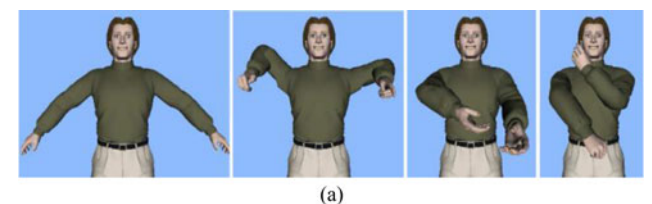

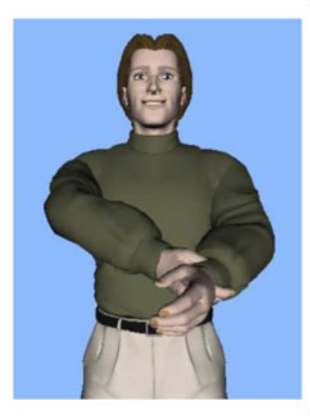

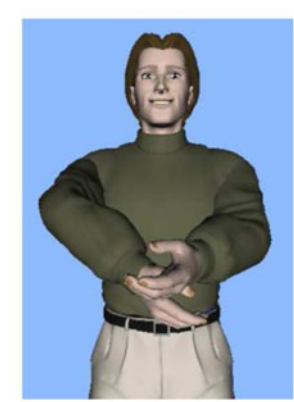

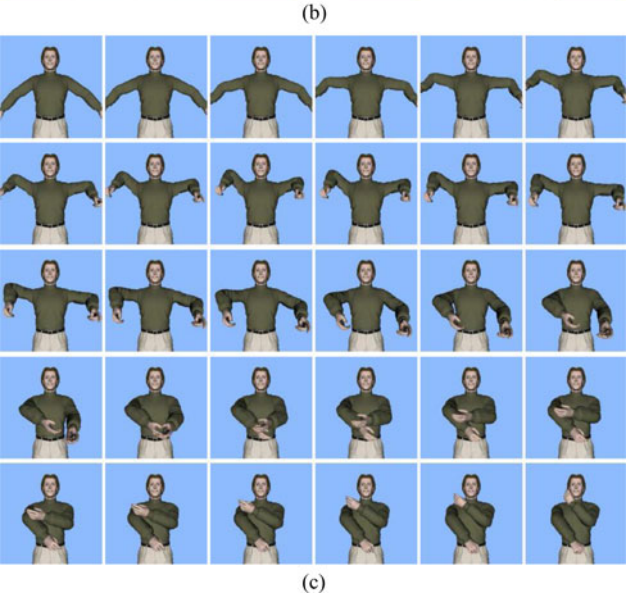

Fig. 8. (a) Virtual gesture: its four posture components. (b) How to create a natural gesture: (left) unnatural temporary postures interpolated during virtual gesture rendering; (right) choose a representative posture of these unnatural postures, edit it, and insert it to the gesture as a component posture for that gesture. (c) Example of a virtual gesture sequence.

which lasts 4.2 s with the default speed of 24 frames/s. In this case, sEditor will have automatically interpolated about 97 (i.e.,  $24 \times 4.2 - 4$ ) intermediate postures for this gesture.

Testing the gesture process, we discovered that some unnatural postures were generated and interpolated at 3.12 s. [see Fig. 8(b)].

We used sEditor control panels to edit these (interpolated) postures by adjusting the left and right shoulders' (and forearms') positions with the widgets on the *Body Posture Control* panel. The modified postures were automatically recorded and combined as the characteristic postures for the gesture. These changes resulted in a new and natural posture shown in Fig. 8(c). The gesture can be saved into the gesture database with the

button *Save2DB* and recorded in image files with the button *Record*.

#### VI. CONVEYING LINGUISTIC MEANING

A signer of a particular sign language makes gestures according to the grammar of that sign language; an avatar can also imitate this process by following commands on the movements of the virtual body parts if these movements are designed to abide by grammatical rules of that sign language. Thus, a virtual gesture session, virtual signing, acquires a meaning, and the virtual body makes virtual signs.

In the following, we describe how to use this system to build basic LPs (such as "phonemes" and "morphemes") of sign languages, create sign language vocabularies, and even "write" in a sign language (a control panel for this task is shown in Fig. 9). ASL is used as an example.

## *A. Constructing Basic Linguistic Parts*

The concept of "articulatory bundle" [23], which describes hand posture with hand configuration, point of contact (POC), facing, and orientation, provides good guidelines for designing virtual signing units. However, it is more effective to use graphical designs and implementations when dealing with the five basic linguistic parameters of a sign language: location, handshape, orientation, movement, and NMS [2]. We have also considered "local movement," a special case of the movement parameter. The Movement-Hold model [23] is embedded in the graphical implementation.

The five basic LPs (parameters) can be simulated with a list of virtual gestures (defined above) combined with timing factors:  $lp = [(vg_0, t_0), (vg_1, t_1), \ldots, (vg_n, t_n)]$  (*lp* represents any of the basic LPs), which was a long sequence of postures. The question becomes how to quickly construct the  $vg_i's$  and combine these  $vg_i's$  with their  $t_i's$ . Our solution is to use an efficient GUI wrapper for the operations needed for the creation and editing of the basic LPs.

*1) Hand Shapes and Orientations:* The hand shape is the most important phonological part of ASL and other sign languages; thus, we have constructed some of the most frequently used hand shapes (as shown in Fig. 2) and embedded them in the sign language interfacing system. The hand shapes can be applied to both the left and right hands of the avatar in the system with only mouse-clicks on the interface. New hand shapes can be built and embedded into the system.

For some hand shapes with many variations and/or other hand shapes related to them, there will not be enough space in the scrolled view areas to display them. One solution would be to activate a pop-up window box with related hand shapes and variations when the user clicks on the hand icons.

The hand (palm) orientation is dependent on the movements of the other body parts (such as forearms) and is relatively independent of hand shapes. The movements at the wrist joint also affect the hand orientation. Thus, we use a neutral orientation as a default for all hand shapes before their application to the avatar. When being applied to the virtual body, a hand (shape) immediately takes on the orientation defined by the other body parts.

*2) Gesture Space and Locations:* The gesture space is the space domain of the hand motions when people make gestures, and this space is divided into different sectors [24]. Liddell and Johnson's description of POC and their classification of about 20 major body locations provides direct guidance [23] for the implementation of the hand locations in virtual signing.

We have applied heuristic methods (together with the POC concept and the implementation of hand constraints) to classify and record the hand and elbow's locations. When a posture is created for the avatar, the locations of its hands and elbows are automatically calculated. These locations are part of the parametric representation of the posture and are stored in the posture database. When searching for a particular posture, we can use these locations to narrow down the search space.

A hand's location (palm center) is classified with three types of location: *hand height*, *hand depth*, and *hand across*.

- 1) *Hand height* describes how high the palm center is from the ground. Its range is divided into *High*, *Mid*, and *Low*.
- 2) *Hand depth* measures how far away the palm center is from the chest. Its range is divided into *Far*, *Mid*, and *Close*.
- 3) *Hand Across* identifies the palm center with a horizontal right–left cross line. For example, if the right hand rests on the right side, it is marked as *Close*; when it goes across the chest to the left side, it will be on the Far side. This parameter is divided into three ranges: *Close*, *Middle*, and *Far*.

With this definition and classification, the hand's location can be represented with a set of three variables, i.e., [*across*, *depth*, *height*], each of which has one of three different values in its range domain as defined above. There are  $3 \times 3 \times 3 = 27$ different combinations to describe a hand's location. In other words, a hand's location will be in one of the 27 cubes in front of the signer, defined by three perpendicular axes in *the body coordinate system* marked with *across*, *depth*, and *height* in the virtual body's coordinate system with its origin at the body center.

The elbow's location is described with only one variable, *height*, which has one of three values *High*, *Mid*, and *Low*. Now, with the consideration of locations of the avatar's two hands and two elbows, we have  $3 \times 3 \times 3 \times 2 \times 3 \times 3 \times 3 \times 2 =$ 6561 different combinations of the hand and elbow's location, which means that we can divide the signing locations into 6561 different groups.

sEditor provides GUI interfaces to searching for postures or close ones based on the user's selections of location parameter values of the hand and elbow. The resulting postures and the ones during the searching are rendered and displayed in real time as a sequence of postures, and the user may choose one or more of them (two such control panels are shown in Figs. 7(b) and 9).

*3) Movements:* According to [25], adding linguistically motivated pauses in sign durations will make the sign animations more understandable by the native ASL signers. Signs can be described with Movement-Hold mode and are composed of se-

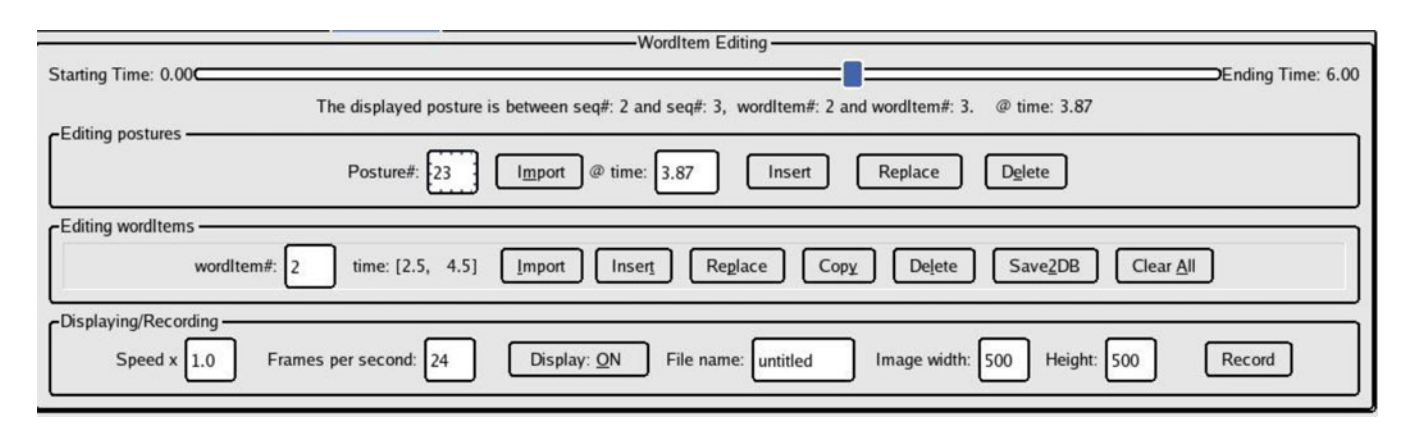

Fig. 9. General control panel for creating and editing LPs.

quentially produced movement segments and hold segments [2]. In our implementation, we adapted this model but "disregard" the linguistic implications of a virtual sign. By movements, we mean any kind of movements used in signing and define a movement segment,  $mSeg$ , of a sign:  $mSeg = [(p_0, t_0), (p_1, t_1)]$ ,  $\ldots$ ,  $(p_n, t_n)$ ] in which any adjacent pair of  $[p_0, p_1, \ldots, p_n]$ will be different from each other because during movement the articulation of LPs is always in a state of transition.

A hold segment is a pair of the same posture that occurs sequentially at *different* times. For example, if the ith segment of a sign is a hold segment,  $hSeq_i$ , then  $hSeq_i$  $[(p_i,t_i), (p_{i+1},t_{i+1})]$ , where  $p_i = p_{i+1}$  and  $t_i \neq t_{i+1}$ . For a virtual sign, vSign, which is composed of movement and hold segments, we have  $vSign = [mSeg_0, mSeg_1, hSeg_2, \ldots, mSeg_i,$  $..., hSeg_j, ..., mSeg_n$ ], where the order of the movement and hold segments depends on the contents of the sign.

# *B. Composing Other Linguistic Parts*

The basic LPs share a common representation form:  $lp =$  $[(p_0, t_0), (p_1, t_1), \ldots, (p_n, t_n)]$  and are used to compose other LPs. As in spoken language, given some basic LPs (phonemes and some morphemes), we can build larger LPs such as morphemes, words, phrases, and even sentences, which can be represented as a combination of the very basic LPs, which turn out to be an ordered list of postures:  $LP = [lp_0, lp_1, \ldots, lp_m] =$  $[(p_0, t_0), (p_1, t_1), \ldots, (p_N, t_N)]$ , where  $lp_i$  indicates a basic LP.

Theoretically, we can use the formula,  $LP = [(p_0; t_0), (p_1; t_1)]$ ,  $\ldots$ ,  $(p_N; t_N)$ ], to construct a sign language's words, phrases, and even sentences—that is, to create or retrieve from databases every posture,  $p_0, p_1, \ldots, p_N$ . This means that the size of *LP* will become too large. Therefore, we have to use another formula:  $LP = [lp_0, lp_1, \ldots, lp_m]$ . However, there is a problem in sign languages with the transition between two adjacent postures, for example, movement epenthesis, hold deletion, and assimilation in ASL. Our solution is to use both of them:  $LP = [lp_0, lp_1, \ldots,$  $lp_m$ ] = [ $(p_0, t_0)$ , $(p_1, t_1)$ , ...,  $(p_N, t_N)$ ]. First, we give some definitions.

1) We define *wordItem* to be any of the LPs, either basic or larger ones.

2) Every *wordItem* has several (zero to any number in theory) keywords or related words associated with it. In the case of the creation of words and phrases for a sign language, we use *related words*for the association; in other cases, use *keywords*. However, for the current version of our sign language interfacing system, we use both of them interchangeably. Thus, we have following representations:

a) *WordItem* =  $\{lp_i\}$ : combination of any number of basic LPs.

b) *WordItem* =  ${LP<sub>i</sub>}$ : combination of any number of larger LPs.

c) *WordItem* =  $\{lp_i, LP_j\}$ : combination of any number of basic and larger LPs.

d) *WordItem* =  $\{mSeg_i, hSeg_j\}$ : combination of any number of movement segments and hold segments in the Movement-Hold model representation.

e) *WordItem* =  $\{lp_i, LP_j, KW_m\}$  or *wordItem* =  $\{lp_i, LP_j, RW_m\}$ : combination of any number of basic and larger LPs and associated *keywords* or *related words*.

f) *WordItem* =  $\{lp_i, [(p_k, t_k)], LP_j, KW_m\}$  or *wordItem* =  $\{lp_i, [(p_k, t_k)], LP_j, RW_m\}$ : same as above, but  $[(p_k, t_k)]$  indicates the inserted postures modified postures in  $\{lp_i\}$  or  $\{LP_j\}$ .

To construct a graphical user interface for creating and editing LPs, we have considered the following requirements for such an interface.

- 1) It should be able to create and edit postures, and store and retrieve these newly built postures.
- 2) Based on the posture database, the interface should be able to create basic LPs with time controls, edit them dynamically, store them, and retrieve them from an LP database.
- 3) It should be able to create large LPs from the posture database and LP database and input *keywords* or *related words* for them.
- 4) It should provide, if possible, an editing mechanism for editing both the posture constituents *and* the LP constituents for an LP.

These requirements for the LP creation and management interface were implemented in a control panel (see Fig. 9) and its associated databases; the user can insert, delete, and edit

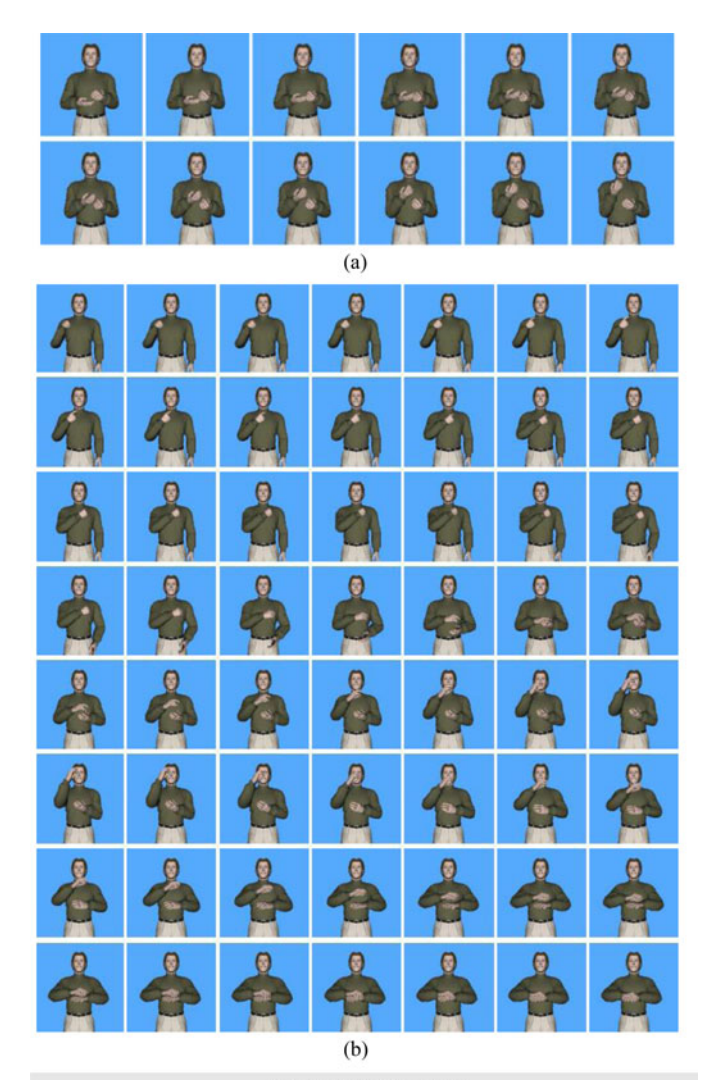

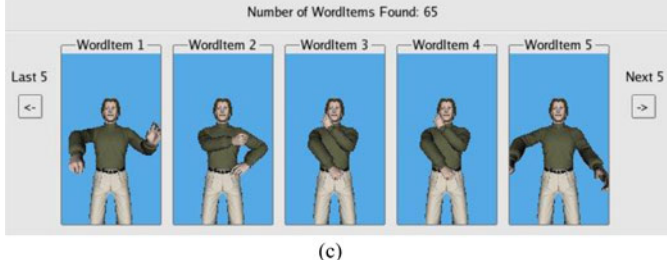

Fig. 10. (a) Virtual signing output of an ASL word: EASY (the session should repeat once more time). (b) Virtual signing output (signed English) of an ASL sentence: WE LEARN ENGLISH. (c) An example of how to quickly retrieve a sign language \word": these display windows display virtual signs (animation sessions) for different but related (associated) \words"; the word "WordItem" above the display window is supposed to be notation symbols of a sign language for the sign below it. The user will have three input methods to choose from: 1) clicking on the virtual sign in a display window, 2) typing in the notation symbols, and 3) typing the number  $(1, 2, ...)$  above the virtual sign.

the postures and the LPs. The results are displayed in pop-up windows and can be saved in the database. Fig. 10(a) and (b) gives two examples of virtual signing for an ASL word and one sentence.

#### VII. DISCUSSION

sEditor is a prototype sign language interfacing system for creating and managing sign language LPs. The system provides a GUI interactive mechanism for the creation of correct basic signs (see Fig.  $4(c)$  and (d),  $7(b)$ ,  $8(b)$ , and 9).

With the use of virtual gesture and sign databases, the users of sEditor can construct, save, retrieve, and edit basic LPs and then build larger LPs such as words, phrases, or sentences based on the basic ones [as shown in Fig.  $10(a)$ , (b), and (c)] at "lower level" (i.e., without consideration of the grammatical conjugations), which may not be correct unless under intensive examination and with necessary corrections [as shown in Fig. 8(b)].

It would be an ultimate goal for our sign language interfacing system to become (or at least, give a direction for creating) a sign language "editor" like a text editor (such as Microsoft Word) for the spoken languages, in which users can "write" with the system. There are two major problems to consider for designing a sign language "editor": 1) how to retrieve (input) sign language "words" and 2) how to deal with the transition between two adjacent "words" following the sign language syntax.

As for the first problem, we can borrow methods such as *autocomplete* used in several Asian language text input techniques. When one clicks on a sign or types in the transcription code for a sign, the signs related to that sign (e.g., with higher associated weights or sharing the first transcription coding symbols) will be displayed on the screen, each of which is an animation sequence accompanied by a number or notation symbols, rendered in an easy-to-understand style in a small screen area. One can click on the desired sign or type in its representative number or notation symbols. Fig. 10(c) gives an explanatory example without consideration of the association weights of the individual signs.

The solution to the second problem is much more challenging. In a text editor for spoken languages, letters, words, and phrases are sequentially juxtaposed, but in a sign language there is a transitional process between two signing parts in which the two parts exert influence over each other, following the *syntax rules* of a sign language. This means that postures (including their corresponding time factors) on the border of two adjacent signs have to be changed. For example, there are four typical variations in a phonological process in ASL: movement epenthesis, hold deletion, metathesis, and assimilation [24]. In their computer graphics implementations, this presents a movement-controlover-time design issue. sEditor transits from one sign sequence to another one with the use of interpolation (inserting "midsigns" based on the two adjacent signs) without consideration of the syntactical rules.

#### **REFERENCES**

- [1] S. K. Liddell, *Grammar, Gesture, and Meaning in American Sign Language*. Cambridge, U.K.: Cambridge Univ. Press, 2003.
- [2] C. Valli and C. Lucas, *Linguistics of American Sign Language: An Introduction*, 3rd ed. Washington, DC, USA: Gallaudet Univ. Press, 2000.
- [3] B. Yi, "A framework for a sign language interfacing system," Ph.D. dissertation, Dept. Comput. Sci. Eng., Univ. Nevada, Reno, NV, USA, 2006.
- [4] J. Loomis, H. Poizner, U. Bellugi, A. Blakenore, and J. Hollerbach, "Computer graphic modeling of American sign language," *ACM SIGGRAPH Comput. Graph.*, vol. 17, pp. 105–114, Jul. 1983.
- [5] W. C. Stokoe, D. C. Casterline, and C. G. Croneberg, *A Dictionary of American Sign Language on Linguistic Principles*: Linstsok Press, 1976.
- [6] S. Wilcox, "The multimedia dictionary of American sign language: Learning lessons about language, technology, and business," *Sign Lang. Stud.*, vol. 3, no. 4, pp. 379–392, Summer 2003.
- [7] C. Meidle, S. Sclaro, and V. Athitsos, "SignStream: A tool for linguistic and computer vision research on visual-gestural language data," *Behav. Res. Methods, Instrum., Comput.*, vol. 33, no. 3, pp. 311–320, 2001.
- [8] C. Neidle.( 2000 Aug.). A database tool for research on visual-gesture language. ASL Linguistic Research Project, Rep. 10. [Online]. Available: http://www.bu.edu/asllrp/rpt10/ASLLRPr10.pdf (URL)
- [9] P. Lu, "Modeling animations of American sign language verbs through motion-capture of native ASL signers," *ACM SIGACCESS Accessibility Comput.*, vol. 96, pp. 41–45, Jan. 2010.
- [10] H. Kaneko, N. Hamaguchi, M. Doke, and S. Inoue, "Sign language animation using TVML," in *Proc. 9th ACM SIGGRAPH Conf. Virtual-Reality Continuum Appl. Ind.*, New York, NY, USA, 2010, pp. 289–292.
- [11] D. I. Fels, J. Richards, J. Hardman, S. Soudian, and C. Silverman, "American sign language of the web," in *Proc. CHI EA Human Factors Comput. Syst.*, 2004, pp. 1111–1114.
- [12] (2014). UPENN HMS Center. [Online] Available: http://hms.upenn.edu/
- [13] (2014). Virtual Reality Lab. http://vrlab.epfl.ch/
- [14] (2014). DePaul ASL Synthesizer. [Online] Available: http://asl.cs.depaul.edu
- [15] (2014). eSign: Vitural Human Signing at UEA. [Online] Available: http://www.visicast.cmp.uea.ac.uk/
- [16] (2014). Vcom3d. [Online] Available: http://vcom3d.com/
- [17] M. Huenerfauth. (2003 Sep.). A survey and critique of American sign language natural language generation and machine translation systems. Dept. Comput. Inf. Sci., Univ. Pennsylvania, Tech. Rep. [Online]. Available: http://www.cis.upenn.edu/grad/ documents/huenerfauth.pdf
- M. Huenerfauth, L. Zhao, E. Gu, and J. Allbeck, "Design and evaluation of an American sign language generator," in *Proc. Workshop Embodied Language*, Prague, Czech Republic, 2007, pp. 51–58.
- [19] N. Frishberg, S. Corazza, L. Day, S. Wilcox, and R. Schulmeister, "Sign language interfaces," in *Proc. CHI/INTERACT Conf. Human Factors Comput. Syst.*, 1993, pp. 194–197.
- [20] S. C. W. Ong and S. Ranganath, "Automatic sign language analysis: A survey and the future beyond lexical meaning," *IEEE Trans. Pattern Anal. Mach. Intell.*, vol. 27, no. 6, pp. 873–891, Jun. 2005.
- [21] B. Yi, F. C. Harris, Jr., and S. M. Dascalu, "From creating virtual gestures to 'writing' in sign languages," in *Proc. CHI EAConf. Human Factors Comput. Syst.*, Apr. 2005, pp. 1885–1888.
- [22] B. Yi, F. C. Harris, Jr., and S. M. Dascalu, "Real time natural hand gestures," *Comput. Sci. Eng.*, vol. 7, no. 3, pp. 92–97, May 2005.
- [23] S. K. Liddell and R. E. Johnson, "American sign language: The phonological base," *Sign Lang. Stud.*, vol. 64, pp. 195–227, Fall 1989.
- [24] D. McNeil, *Hand and Mind: What Gestures Reveal About Thought*. Chicago, IL, USA: The Univ. Chicago Press, 1992.
- [25] M. Huenerfauth, "A linguistically motivated model for speed and pausing in animations of American sign language," *ACM Trans. Accessible Comput.*, vol. 2, pp. 9:1–9:31, Jun. 2009.

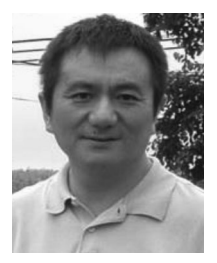

**Beifang Yi** received the M.S. degree in computer science from Southwest Jiaotong University, Chengdu, China, in 1988, and the Ph.D. degree in computer science and engineering from the University of Nevada, Reno, NV, USA, in 2006.

He is currently an Assistant Professor with the Department of Computer Science, Salem State University, Salem, MA, USA. His current research interests include human–computer interaction, information visualization, computer graphics, and education in computer science.

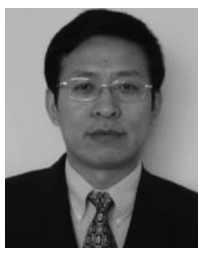

**Xusheng Wang** received the M.S. degree in computer science from Southwest Jiaotong University, Chengdu, China, in 1986, and the Ph.D. degree in information technology with concentration in computer graphics from George Mason University, Fairfax, VA, USA, in 2003.

He is currently an Associate Professor with the Department of Mathematics, Computer Science, and Cooperative Engineering, University of St. Thomas, Houston, TX, USA. His current research interests include computer graphics, virtual reality, human–

computer interaction, and information visualization. He has published more than 20 peer-reviewed papers.

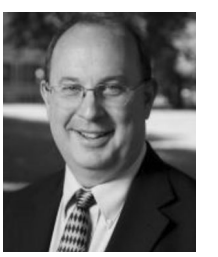

**Frederick C. Harris, Jr.,** received the B.S. and M.S. degrees in mathematics and educational administration from Bob Jones University, Greenville, SC, USA, in 1986 and 1988, respectively, the M.S. and Ph.D. degrees in computer science from Clemson University, Clemson, SC, in 1991 and 1994, respectively.

He is currently a Professor with the Department of Computer Science and Engineering and the Director of the High Performance Computation and Visualization Lab and the Brain Computation Lab, University of Nevada, Reno, NV, USA. His research interests

include parallel computation, computational neuroscience, computer graphics, and virtual reality.

Dr. Harris is a Senior Member of the Association for Computing Machinery and International Society for Computers and their Applications.

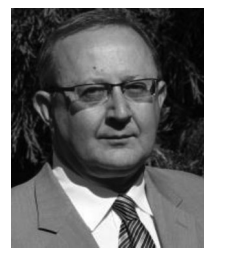

**Sergiu M. Dascalu** received the Master's degree in automatic control and computers from the Polytechnic University of Bucharest, Bucharest, Romania, in 1982, and the Ph.D. degree in computer science from Dalhousie University, Halifax, NS, Canada, in 2001.

In 2002, he joined the Department of Computer Science and Engineering, University of Nevada, Reno, NV, USA, where he is currently an Associate Professor. His main research interests include software engineering and human–computer interaction. He has published more than 140 peer-reviewed pa-

pers and has been involved in numerous projects funded by industrial companies as well as federal agencies such as the National Science Foundation, NASA, and the Office of Naval Research.

Dr. Dascalu received the UNR Donald Tibbitts Distinguished Teacher of the Year Award in 2011.